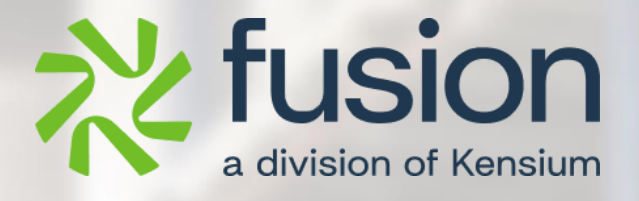

# <span id="page-0-0"></span>**Release Notes**

Build Your Product

By Fusion Documentation Team

February, 2023

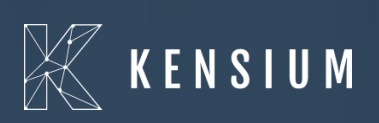

© 2023 Kensium Solutions LLC

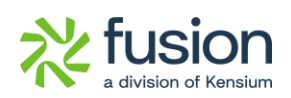

#### **Table of Contents**

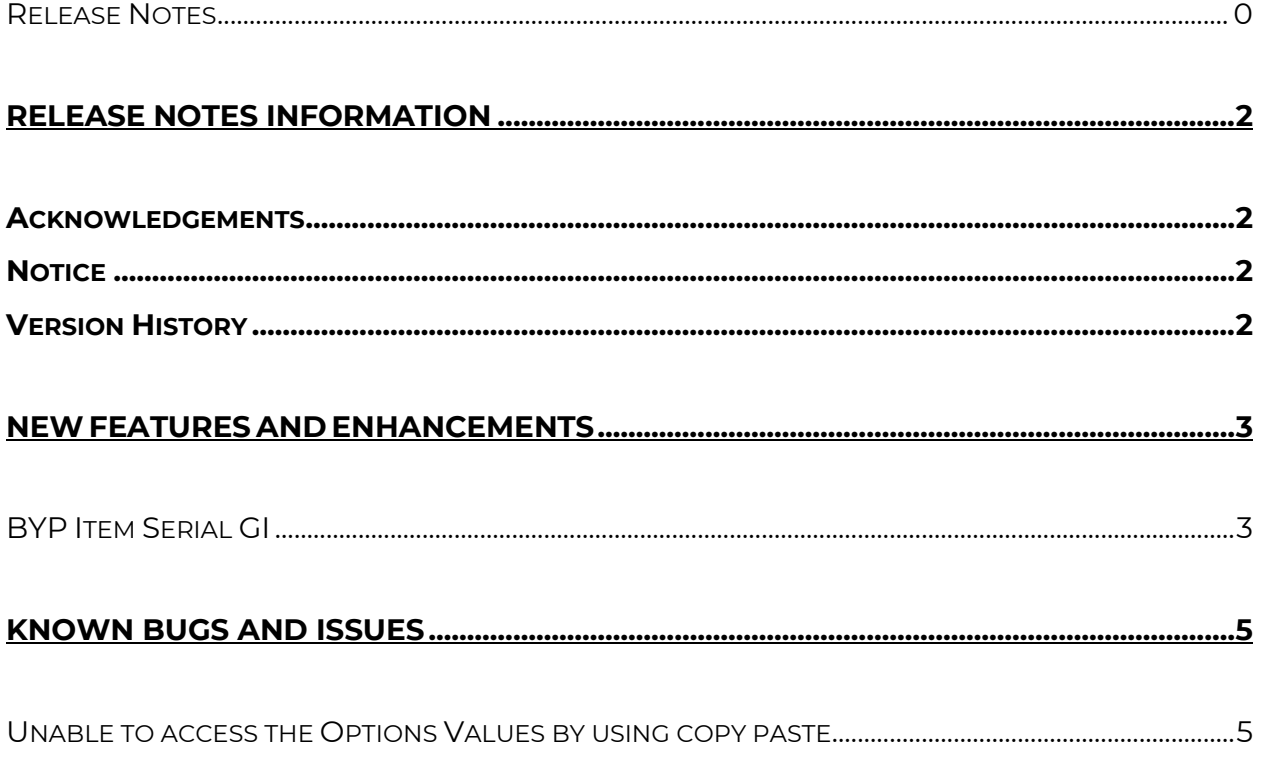

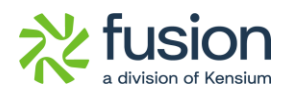

# <span id="page-2-0"></span>**Release Notes Information**

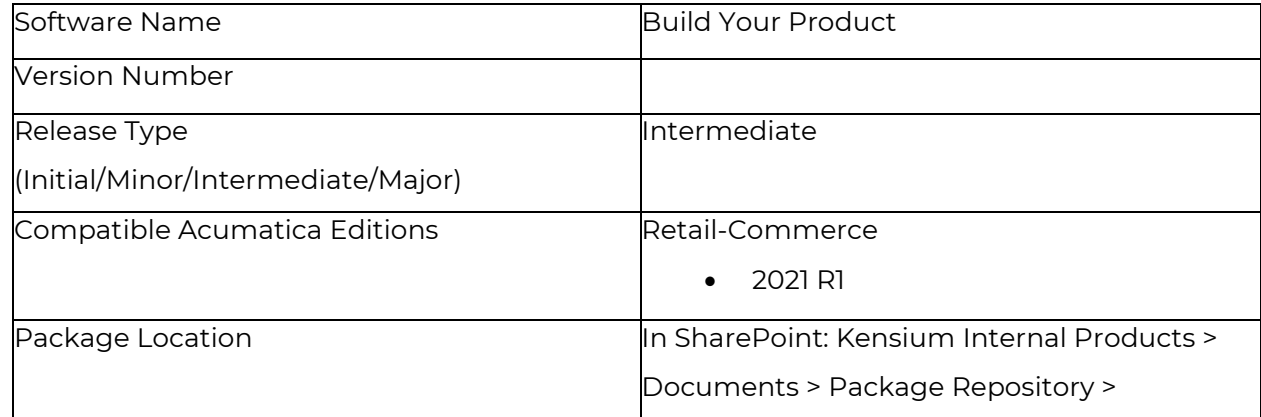

### <span id="page-2-1"></span>**Acknowledgements**

Acumatica 2021 R1, R2, and Acumatica Commerce Edition are registered trademarks of Acumatica Inc. All Rights Reserved

Braintree is a service of PayPal. All Rights Reserved.

### <span id="page-2-2"></span>**Notice**

The information contained in this document is subject to change without notice.

Kensium Solutions LLC shall not be liable for any errors or incidental or illegal acts in connection with the use of these release notes.

Reproduction, adaptation, or translation of this document is prohibited without prior written permission of Kensium Solutions, except as allowed under copyright laws. All Rights Reserved.

## <span id="page-2-3"></span>**Version History**

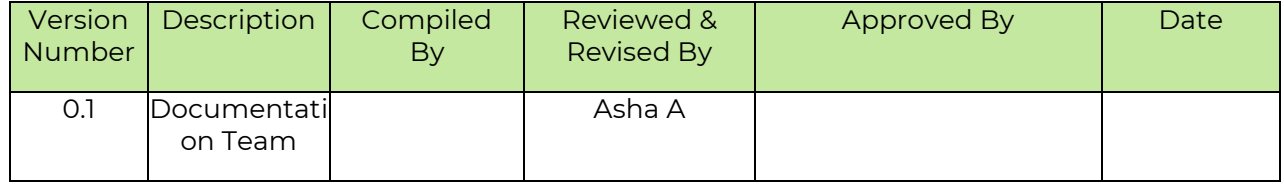

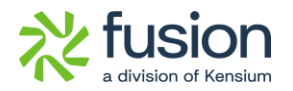

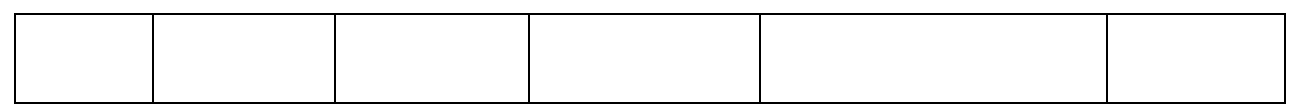

## <span id="page-3-0"></span>**New Features and Enhancements**

#### <span id="page-3-1"></span>**BYP Item Serial GI**

• A new feature **[BYP Item Serial]** has been added to the BYP screen. This BYP Item Serial allows you to view the specifics of a sales order.

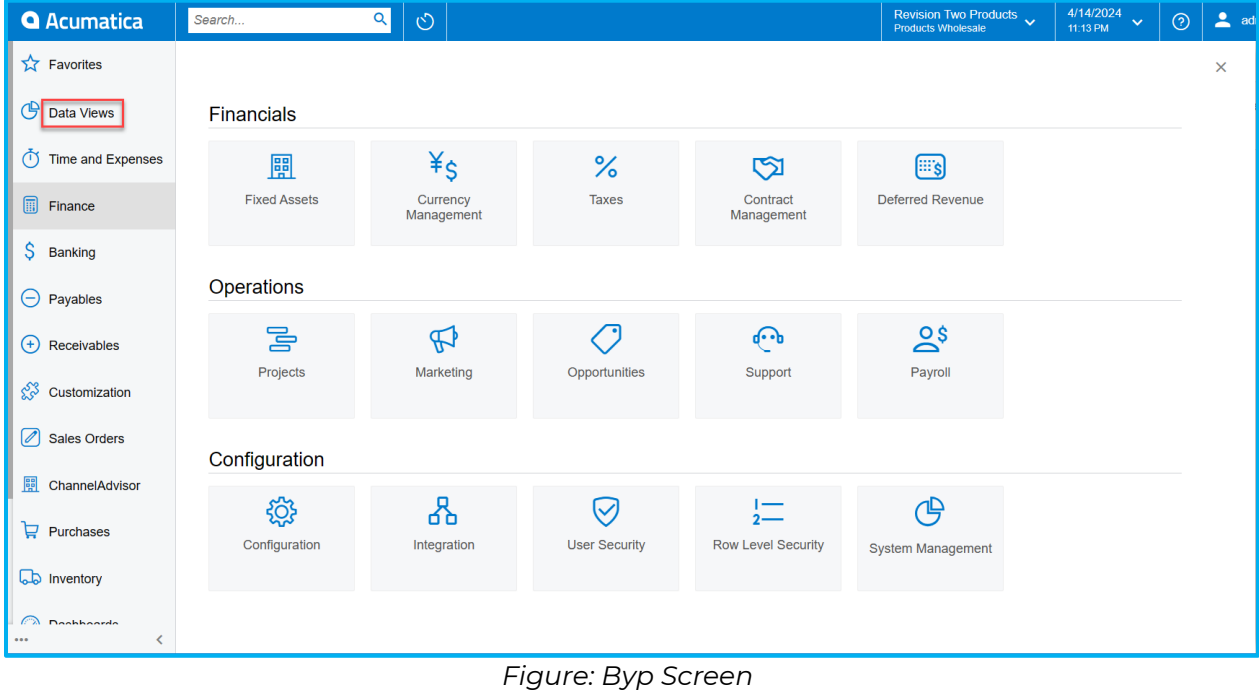

• To view the **[BYP-serial items].** Navigate to the left side of Acumatica click on **[Data Views]** and select **[BYP-Serial Items].**

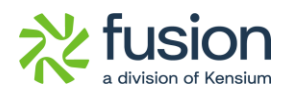

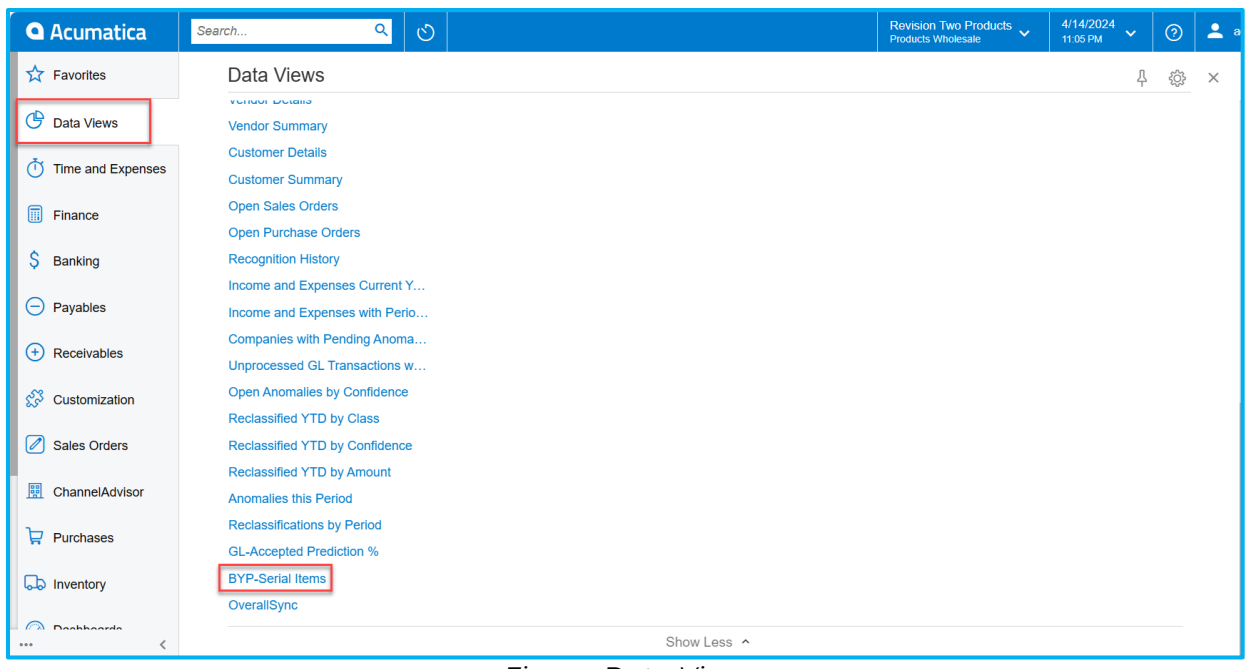

*Figure: Data Views*

• You can view the below screen with the **[Serialized Nbr]** search bar where you can view all the order numbers.

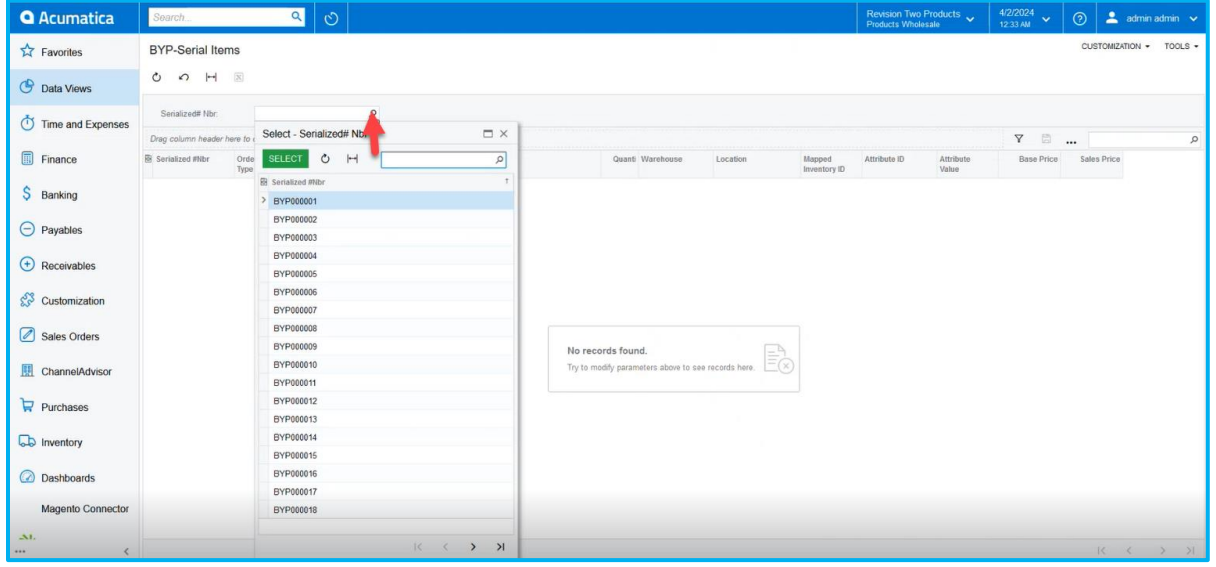

*Figure: BYP-Serial Items*

• On selecting the Particular **[Serial No],** you can view all order details, as shown below.

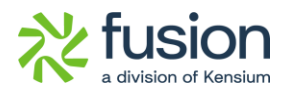

| <b>Q</b> Acumatica                      | Search.                                   |                 | $\circ$<br>$Q_{\parallel}$ |               |              |                  |                |                        | Revision Two Products<br>Products Wholesale |                    | 4/2/2024<br>$\checkmark$<br>12:33 AM | $\odot$     | $2$ admin admin $\sqrt{}$ |
|-----------------------------------------|-------------------------------------------|-----------------|----------------------------|---------------|--------------|------------------|----------------|------------------------|---------------------------------------------|--------------------|--------------------------------------|-------------|---------------------------|
| <b>Ext</b> Favorites                    | <b>BYP-Serial Items</b>                   |                 |                            |               |              |                  |                |                        |                                             |                    |                                      |             | CUSTOMIZATION . TOOLS .   |
| <b>C</b> Data Views                     | O O H E                                   |                 |                            |               |              |                  |                |                        |                                             |                    |                                      |             |                           |
| Time and Expenses                       | Serialized# Nbr:                          |                 | BYP000001                  | $\Omega$      |              |                  |                |                        |                                             |                    |                                      |             |                           |
|                                         | Drag column header here to configure file |                 |                            |               |              |                  |                |                        |                                             |                    | $\boxdot$<br>$\triangledown$         | $\cdots$    | $\mathcal{L}$             |
| $\square$<br>Finance                    | Serialized #Nbr                           | Order<br>Type   | Order N                    | Inventory ID  | Description  | Quanti Warehouse | Location       | Mapped<br>Inventory ID | Attribute ID                                | Attribute<br>Value | <b>Base Price</b>                    | Sales Price |                           |
| S.<br>Banking                           | BYP000001                                 | <b>SO</b>       | SO007475                   | <b>COOKWA</b> | Cookware Set | 1.00 RETAIL      | <b>STORAGE</b> |                        | COATING                                     | Polyurethane       | 500.00                               | 2,660.00    |                           |
|                                         | BYP000001                                 | SO.             | SO007475                   | <b>COOKWA</b> | Cookware Set | 4.00 RETAIL      | <b>STORAGE</b> | <b>SERVING SP</b>      |                                             |                    | 500.00                               | 2,660.00    |                           |
| $\ominus$ Payables                      | BYP000001                                 | S <sub>O</sub>  | SO007475                   | <b>COOKWA</b> | Cookware Set | 1.00 RETAIL      | <b>STORAGE</b> |                        | <b>MATERIAL</b>                             | nonstick           | 500.00                               | 2,660.00    |                           |
|                                         | BYP000001                                 | SO.             | SO007475                   | <b>COOKWA</b> | Cookware Set | 1.00 RETAIL      | <b>STORAGE</b> | <b>WOOD CUTTI</b>      |                                             |                    | 500.00                               | 2,660.00    |                           |
| $\bigoplus$ Receivables                 | BYP000001                                 | SO <sub>1</sub> | SO007475                   | <b>COOKWA</b> | Cookware Set | 1.00 RETAIL      | <b>STORAGE</b> |                        | HANDLES                                     | Profile            | 500.00                               | 2,660.00    |                           |
|                                         | BYP000001                                 | SO.             | SO007521                   | BOX           | Box          | 1.00 RETAIL      | <b>STORAGE</b> | BAT                    |                                             |                    | 500.00                               | 560.00      |                           |
| Customization                           | BYP000001                                 | SO.             | SO007521                   | <b>BOX</b>    | Box          | 1.00 RETAIL      | <b>STORAGE</b> | <b>BALL</b>            |                                             |                    | 500.00                               | 560.00      |                           |
|                                         | BYP000001                                 | SO.             | SO007569                   | <b>BOARD</b>  | Board        | 1.00 RETAIL      | <b>STORAGE</b> | OAK                    |                                             |                    | 5,000.00                             | 5.040.00    |                           |
| Sales Orders                            | BYP000001                                 | SO <sub>1</sub> | SO007569                   | <b>BOARD</b>  | Board        | 1.00 RETAIL      | <b>STORAGE</b> | <b>PDK</b>             |                                             |                    | 5,000.00                             | 5,040.00    |                           |
|                                         | BYP000001                                 | SO <sub>1</sub> | SO007569                   | BOARD         | Board        | 1.00 RETAIL      | <b>STORAGE</b> | AACOMPU.               |                                             |                    | 5,000.00                             | 5,040.00    |                           |
| <b>ChannelAdvisor</b>                   |                                           |                 |                            |               |              |                  |                |                        |                                             |                    |                                      |             |                           |
| $\overleftrightarrow{F}$ Purchases      |                                           |                 |                            |               |              |                  |                |                        |                                             |                    |                                      |             |                           |
| <b>La</b> Inventory                     |                                           |                 |                            |               |              |                  |                |                        |                                             |                    |                                      |             |                           |
| ashboards                               |                                           |                 |                            |               |              |                  |                |                        |                                             |                    |                                      |             |                           |
| <b>Magento Connector</b>                |                                           |                 |                            |               |              |                  |                |                        |                                             |                    |                                      |             |                           |
| $\Delta L$<br>$\cdots$<br>$\mathcal{R}$ | 1-10 of 10 records                        |                 |                            |               |              |                  |                |                        |                                             |                    |                                      |             |                           |

*Figure: BYP-Serial Items*

## <span id="page-5-0"></span>**Known Bugs and Issues**

#### <span id="page-5-1"></span>**Unable to access the Options Values by using copy-paste**

- In the Build Your Products screen, now you can **[Copy]** and **[Paste]** the stock item **[Options]** and **[Options Values]** for a newly created Inventory ID.
- To access navigate to the left side panel and select **[Inventory]** and click on **[Build Your Products]**

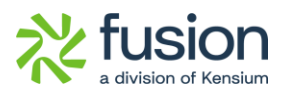

| <b>Q</b> Acumatica                                                                                                    | $\circ$<br>$\alpha$<br>Search.                                                                                                    |                                                                                                    |                                                                                                    |                                                                                                    | Revision Two Products<br>Products Wholesale<br>4/2/2024<br>$\odot$<br>$\checkmark$<br>12:37 AM                                                                                                    | 2 | admin admi |    |  |
|----------------------------------------------------------------------------------------------------|----------------------------------------------------------------------------------------------------|----------------------------------------------------------------------------------------------------|----------------------------------------------------------------------------------------------------|----------------------------------------------------------------------------------------------------|----------------------------------------------------------------------------------------------------|---|------------|----|--|
| <b>Ex</b> Favorites<br>$\mathcal{C}$<br>Data Views<br>$\circ$<br>Time and Expenses<br>而<br>Finance<br>S<br>Banking<br>$\left(\frac{\ }{\ }$ Payables<br>$(f)$ Receivables<br>52<br>Customization<br>Sales Orders<br>38<br>ChannelAdvisor<br>$P$ urchases<br>b Inventory<br>ashboards<br>Magento Connector | Inventory<br><b>NUMBER</b><br><b>Adjustments</b><br><b>Transfers</b><br><b>Kit Assembly</b><br><b>Automated Operations</b><br>Storage Lookup<br><b>Item Lookup</b><br>Scan and Issue<br><b>Scan and Receive</b><br><b>Scan and Transfer</b><br><b>Scan and Count</b><br>Profiles<br><b>Stock Items</b><br><b>Item Warehouse Details</b><br>Non-Stock Items<br><b>Kit Specifications</b><br>Warehouses<br><b>Warehouse Buildings</b><br><b>Template Items</b><br><b>Create Matrix Items</b><br>☆ Build Your Products | UNIVERSITY EXPERIENCEMENT CALMISSION<br><b>Apply Replenishment Parameters</b><br><b>Replenishment Classes</b><br><b>Replenishment Seasonality</b><br><b>Physical Inventory</b><br><b>Prepare Physical Count</b><br><b>Physical Inventory Count</b><br>Physical Inventory Review<br><b>Physical Count Tags</b><br><b>Physical Count Sheets</b><br><b>Physical Count Variance Preview</b><br><b>Physical Inventory Types</b><br><b>Physical Inventory Cycles</b><br>Physical Inventory Locked Items<br>Processes<br><b>Release IN Documents</b><br><b>Update Standard Costs</b><br><b>Update ABC Code</b><br><b>Update Movement Class</b><br>Recalculate Inventory<br><b>Close Financial Periods</b> | <b>SHOPPING SPAINTING</b><br><b>Inventory Allocation Details</b><br><b>Inventory Transaction Summary</b><br><b>Inventory Transaction History</b><br><b>Inventory Transaction Details</b><br><b>Inventory Transactions by Account</b><br><b>Inventory Lot/Serial History</b><br><b>Inventory by Item Class</b><br><b>Matrix Inventory Summary</b><br><b>Inventory Turnover</b><br>Dead Stock<br><b>Intercompany Goods in Transit</b><br>Intercompany Returned Goods i<br><b>Related Item History</b><br><b>Printed Forms</b><br><b>Inventory Item Labels</b><br><b>Location Labels</b> | a searching sensorator<br><b>Reason Codes</b><br><b>Item Classes</b><br><b>Item Price Classes</b><br><b>Lot/Serial Classes</b><br><b>Movement Classes</b><br><b>ABC Codes</b><br><b>Item Sales Categories</b><br><b>Boxes</b><br><b>Availability Calculation Rules</b><br><b>Build Your Product Preferences</b> | 4<br><b>CHUNCHING ITTEMINATE GARAGINA</b><br><b>Inventory Valuation</b><br><b>Historical Inventory Valuation</b><br><b>Inventory Register</b><br><b>Inventory Edit Summary</b><br><b>Inventory Edit Details</b><br><b>Inventory Account Distribution</b><br><b>Standard Cost Change Preview</b><br><b>Goods in Transit</b><br><b>Lot/Serial Numbers</b><br>Allocations Affected by Inventory<br>Other<br><b>Sales Commission Data</b> | 8 | $\times$   | TO |  |
| $\Delta L$<br>122                                                                                                    | Open in net<br>Open in new vindow                                                                                                    | <b>Manage Turnover History</b>                                                                                                    | Show Less ^                                                                                                    |                                                                                                    |                                                                                                    |   |            |    |  |

*Figure: Build Your Products Screen*

• After selecting **[Build Your Products],** you will be redirected to the screen below, where you can copy the **[Options]** and **[Options Values]** of the stock item in the **[BUILD OPITIONS].**

| <b>Q</b> Acumatica                      | Search.                                     | Q<br>$\circ$                                                             |               |                                                                                      |                 |  |                      |                 |              |            |                   | Revision Two Products $\sqrt{\frac{1}{2}}$ |                | 4/2/2024<br>12:38 AM | $\checkmark$ | $\odot$              | $\triangle$ admin admin $\sim$ |  |  |  |
|-----------------------------------------|---------------------------------------------|--------------------------------------------------------------------------|---------------|--------------------------------------------------------------------------------------|-----------------|--|----------------------|-----------------|--------------|------------|-------------------|--------------------------------------------|----------------|----------------------|--------------|----------------------|--------------------------------|--|--|--|
| $\overrightarrow{\mathbf{2}}$ Favorites | <b>Build Your Products</b>                  |                                                                          |               |                                                                                      |                 |  |                      |                 |              |            |                   |                                            | <b>T</b> NOTES | <b>ACTIVITIES</b>    | <b>FILES</b> | <b>CUSTOMIZATION</b> | $TOOLS$ -                      |  |  |  |
| <b>C</b> Data Views                     | $\binom{29}{12}$<br>$\Omega$ +<br>面         | $\mathsf{K}$<br>$\circ$<br>$\left\langle \right\rangle$<br>$\rightarrow$ | >1            |                                                                                      |                 |  |                      |                 |              |            |                   |                                            |                |                      |              |                      |                                |  |  |  |
| Time and Expenses                       | * Inventory ID:<br>Description:             | $\bigcirc$ Copy<br>a                                                     | $\mathcal{Q}$ |                                                                                      |                 |  |                      |                 |              |            |                   |                                            |                |                      |              |                      |                                |  |  |  |
| Finance                                 | PACKAGIN<br>GENERAL                         | <b>圖s</b><br>ve as Template.                                             | <b>JORS</b>   | <b>BUILD OPTIONS</b><br>DESCRIPTION<br><b>GL ACCOUNTS</b><br>SERIALIZED PRODUCT INFO |                 |  |                      |                 |              |            | <b>ATTRIBUTES</b> | ECOMMERCE                                  |                |                      |              |                      |                                |  |  |  |
| \$ Banking                              | Options<br>$0 + x$                          |                                                                          |               | <b>Option Values</b><br>$+$<br>$\circ$                                               | $\times$        |  |                      |                 |              |            |                   |                                            |                |                      |              |                      |                                |  |  |  |
| $\ominus$ Payables                      | <sup>*</sup> Option Title                   | Control Type                                                             | 15<br>Default | Affects<br>Base<br>Price                                                             | Attribute ID    |  | 图<br>ls<br>Default   | Inventory<br>ID | Description  | Min<br>Qty | Max<br>Oty        | Qty Attribute<br>Value                     | Price<br>Type  | Price                |              |                      |                                |  |  |  |
| $\bigoplus$ Receivables                 | > Cutlery Set                               | Multi Select Combo                                                       | $\Box$        | $\Box$                                                                               |                 |  | $\rightarrow$<br>÷П. | DINNER          | Dinner Forks | 1.00       | 1.00              | 1.00                                       |                |                      |              |                      |                                |  |  |  |
|                                         | <b>MATERIAL</b>                             | Drop Down                                                                | $\boxtimes$   | $\Box$                                                                               | <b>MATERIAL</b> |  | $\Box$               | DINNER.         | Dinner Knife | 1.00       | 1.00              | 1.00                                       |                |                      |              |                      |                                |  |  |  |
| <i><b>ES</b></i> Customization          | COATING                                     | Drop Down                                                                | $\Box$        | $\boxdot$                                                                            | COATING         |  | o                    | DOORKN          | Door Knobs   | 1.00       | 1.00              | 1.00                                       |                |                      |              |                      |                                |  |  |  |
|                                         | Cutting Boards                              | Multi Select Combo                                                       | $\Box$        | $\Box$                                                                               |                 |  |                      |                 |              |            |                   |                                            |                |                      |              |                      |                                |  |  |  |
| Sales Orders                            | <b>HANDLES</b>                              | Multi Select Combo                                                       | $\Box$        | $\Box$                                                                               | <b>HANDLES</b>  |  |                      |                 |              |            |                   |                                            |                |                      |              |                      |                                |  |  |  |
| ChannelAdvisor                          | <b>Option Rules</b>                         |                                                                          |               |                                                                                      |                 |  |                      |                 |              |            |                   |                                            |                |                      |              |                      |                                |  |  |  |
| $P$ Purchases                           | $0 +$<br>$x +$                              |                                                                          |               |                                                                                      |                 |  |                      |                 |              |            |                   |                                            |                |                      |              |                      |                                |  |  |  |
| <b>Do</b> Inventory                     | <b>B</b> Rule Type<br>Option1 Option1 Value |                                                                          |               |                                                                                      |                 |  |                      |                 |              |            |                   | Option2 Option2 Value                      |                |                      |              |                      |                                |  |  |  |
|                                         | $>$ Must<br>Cutlery Set DINNER FOR          |                                                                          |               |                                                                                      |                 |  |                      |                 |              |            | COATING Acrylic   |                                            |                |                      |              |                      |                                |  |  |  |
| ashboards                               |                                             |                                                                          |               |                                                                                      |                 |  |                      |                 |              |            |                   |                                            |                |                      |              |                      |                                |  |  |  |
| <b>Magento Connector</b>                |                                             |                                                                          |               |                                                                                      |                 |  |                      |                 |              |            |                   |                                            |                |                      |              |                      |                                |  |  |  |
| $\Delta L$<br>p.<br>$\langle$           |                                             |                                                                          |               |                                                                                      |                 |  |                      |                 |              |            |                   |                                            |                |                      |              |                      |                                |  |  |  |

*Figure: Copy and Paste the Option in the BYP screen*

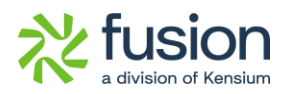

• Click on the **[+]** icon to add a new inventory ID and When you click **[Paste],** you will be able to see the **[Options]** and **[Options Values]** of the prior stock item to the newly created stock items. **[Options Rules]** are not included.

| <b>Q</b> Acumatica                                          | Search                                                                                                    | $\alpha$<br>$\circ$ |                                 |                          |                 |  |               |                  |                  |              |                       |                          |  | Revision Two Products $\checkmark$ |                |                   | 4/2/2024<br>$\sim$<br>12:39 AM | $\odot$ |               | admin admin |
|-------------------------------------------------------------|----------------------------------------------------------------------------------------------------|---------------------|---------------------------------|--------------------------|-----------------|--|---------------|------------------|------------------|--------------|-----------------------|--------------------------|--|------------------------------------|----------------|-------------------|--------------------------------|---------|---------------|-------------|
| <b>A</b> Favorites                                          | <b>Build Your Products</b>                                                                                                    |                     |                                 |                          |                 |  |               |                  |                  |              |                       |                          |  |                                    | <b>B</b> NOTES | <b>ACTIVITIES</b> | <b>FILES</b>                   |         | CUSTOMIZATION | TOOLS -     |
| <b>C</b> Data Views                                         | 周<br>俞<br>$\Omega$<br>$+$                                                                                                    |                     |                                 |                          |                 |  |               |                  |                  |              |                       |                          |  |                                    |                |                   |                                |         |               |             |
| Time and Expenses                                           | D&R.<br>* Inventory ID:<br>Cookware Set<br>Description:                                                                                                    |                     |                                 |                          |                 |  |               |                  |                  |              |                       |                          |  |                                    |                |                   |                                |         |               |             |
| Finance                                                     | <b>BUILD OPTIONS</b><br>GENERAL<br>PACKAGING<br><b>DESCRIPTION</b><br>SERIALIZED PRODUCT INFO<br>ECOMMERCE<br><b>PRICE/COST</b><br>VENDORS<br><b>GL ACCOUNTS</b><br><b>ATTRIBUTES</b> |                     |                                 |                          |                 |  |               |                  |                  |              |                       |                          |  |                                    |                |                   |                                |         |               |             |
| \$ Banking                                                  | Options<br>$+$<br>$\circ$<br>$\times$                                                                                                    |                     | <b>Option Values</b><br>$\circ$ | $+$                      | $\times$        |  |               |                  |                  |              |                       |                          |  |                                    |                |                   |                                |         |               |             |
| $\ominus$ Payables                                          | <sup>2</sup> Option Title                                                                                                    | Control Type        | ls.<br>Default                  | Affects<br>Base<br>Price | Attribute ID    |  | 图             | 18<br>Default    | Inventory<br>ID) | Description  |                       | Min<br>Max<br>Qty<br>Qty |  | Qty Attributi<br>Value             | Price<br>Type  | Price             |                                |         |               |             |
| $\bigoplus$ Receivables                                     | > Cutlery Set                                                                                                    | Multi Select Combo  | $\Box$                          | $\Box$                   |                 |  | $\rightarrow$ | - 12             | DINNER           | Dinner Forks | 1.00                  | 1.00                     |  | 1.00                               |                |                   |                                |         |               |             |
|                                                             | MATERIAL                                                                                                    | Drop Down           | $\boxtimes$                     | o                        | <b>MATERIAL</b> |  |               | $\Box$<br>$\Box$ | <b>DINNER</b>    | Dinner Knife | 1.00                  | 1.00                     |  | 1.00                               |                |                   |                                |         |               |             |
| $\frac{1}{200}$ Customization                               | COATING                                                                                                    | Drop Down           | $\Box$                          | Ø                        | COATING         |  |               |                  | DOORKN.          | Door Knobs   | 1.00                  | 1.00                     |  | 1.00                               |                |                   |                                |         |               |             |
|                                                             | Cutting Boards                                                                                                    | Multi Select Combo  | $\Box$                          | 0                        |                 |  |               |                  |                  |              |                       |                          |  |                                    |                |                   |                                |         |               |             |
| Sales Orders                                                | HANDLES                                                                                                    | Multi Select Combo  | $\Box$                          | O.                       | <b>HANDLES</b>  |  |               |                  |                  |              |                       |                          |  |                                    |                |                   |                                |         |               |             |
| <b>ChannelAdvisor</b><br>$\overleftrightarrow{F}$ Purchases | <b>Option Rules</b><br>$\circ$ +<br>$\left  - \right $<br>$\times$                                                                                                    |                     |                                 |                          |                 |  |               |                  |                  |              |                       |                          |  |                                    |                |                   |                                |         |               |             |
|                                                             | <b>BB</b> Rule Type<br>Option1 Option1 Value                                                                                                    |                     |                                 |                          |                 |  |               |                  |                  |              | Option2 Option2 Value |                          |  |                                    |                |                   |                                |         |               |             |
| <b>La</b> Inventory                                         |                                                                                                    |                     |                                 |                          |                 |  |               |                  |                  |              |                       |                          |  |                                    |                |                   |                                |         |               |             |

*Figure: Options and Options Values*